- 1. Go to Galenalodge.com
- 2. Under the summer drop down tab at the top select "Kids Camp"

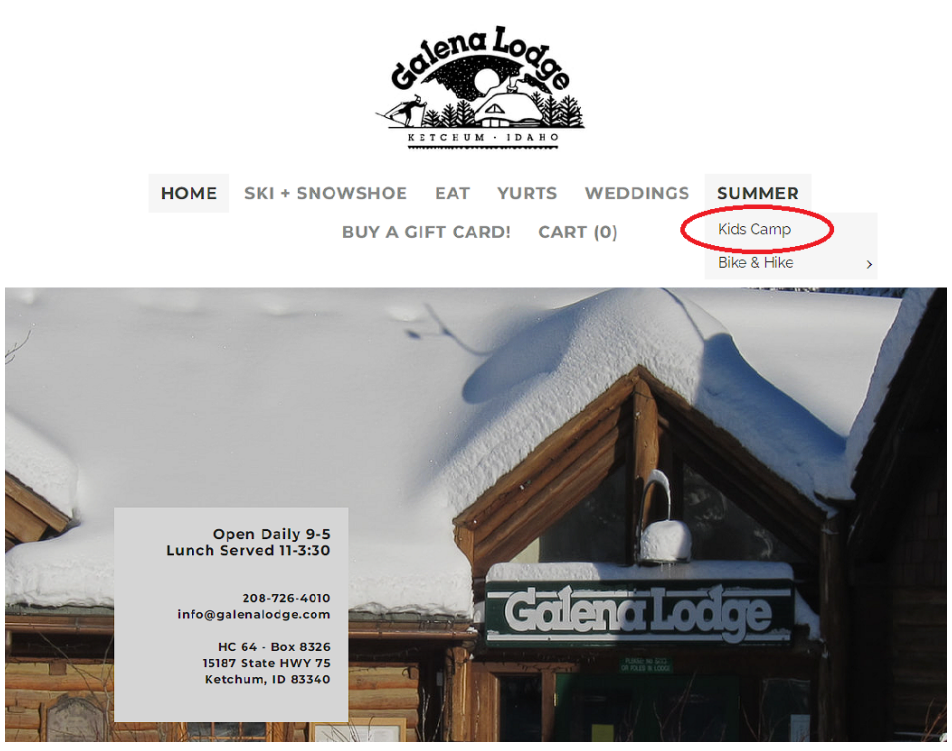

#### 3.Scroll down to see the Register/ Membership camp box (This may take a few seconds to load) 4. Select "Register"

#### **Greetings Campers and Parents!**

General registration for the Galena Youth Adventure Camp will open promptly at 6:00 pm MST on February 1st 2023 (If your child attends school in Blaine County, please sign up for the local membership below). Once again the demand for camp increased last year and we are ready and determined to continue improving the user experience. One noteworthy improvement is that after you add an item to your cart you will have 30 minutes to complete the transaction, thereby eliminating the race to type quickly.

## Click here for registration help!

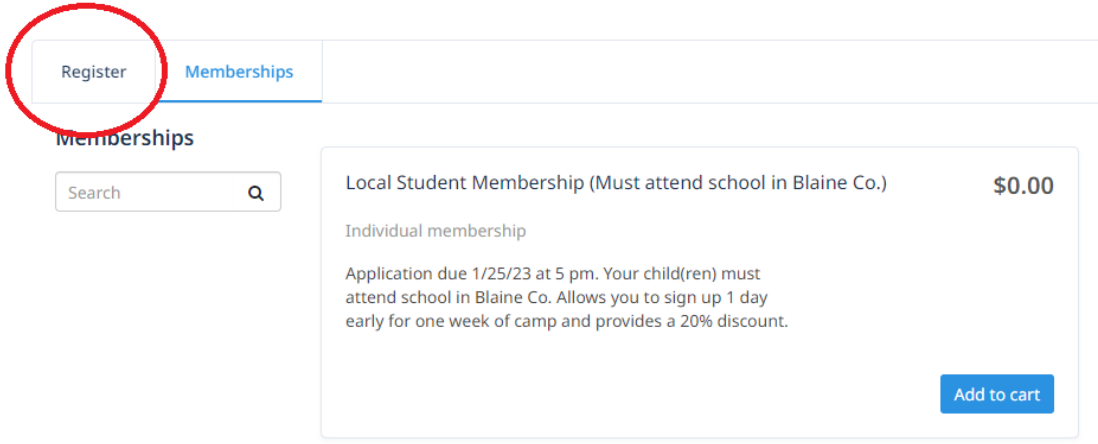

# 5.Click the "Practice Registration" button

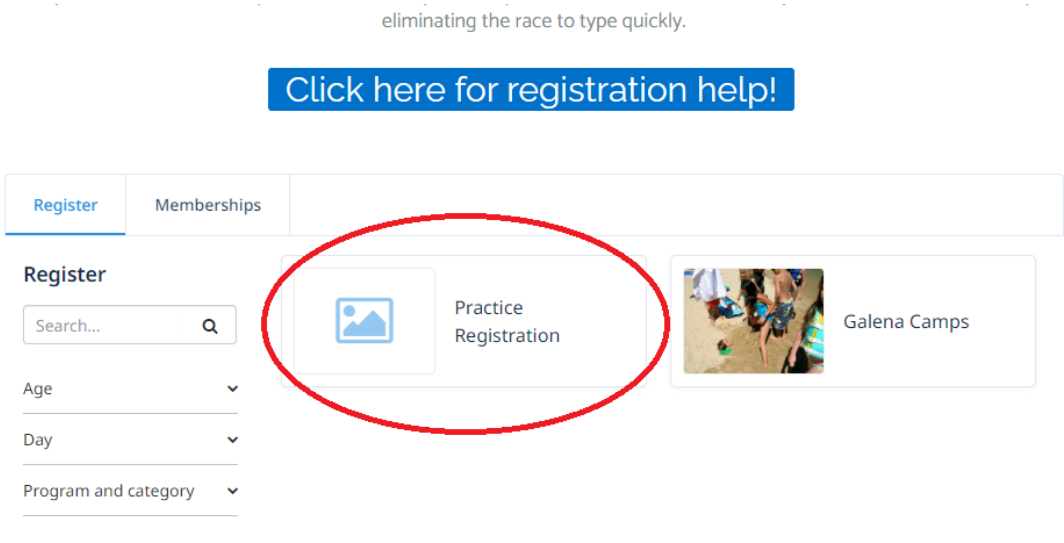

Powered by Amilia

6. Click the "Practice" dropdown.

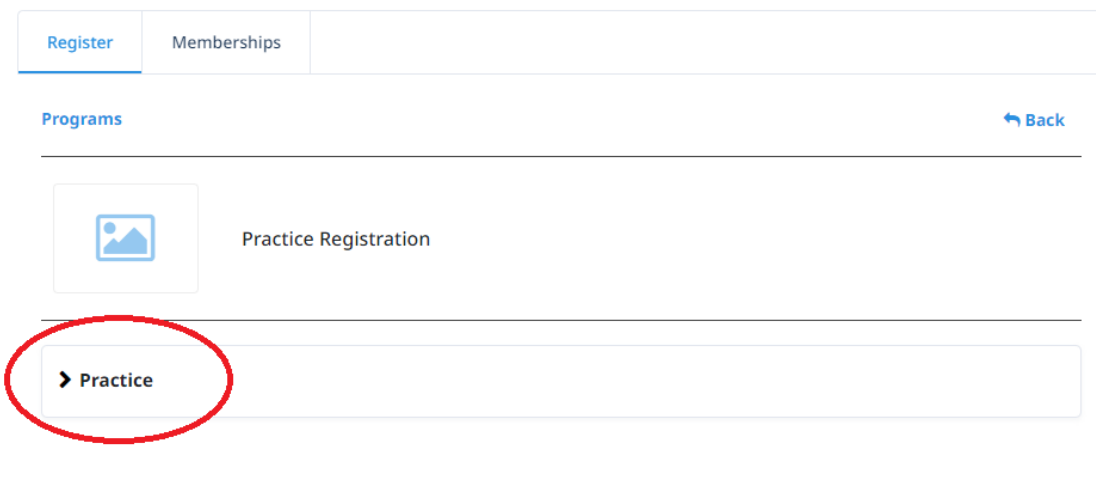

Powered by Amilia

7.Click the "practice" with the plus sign next to it

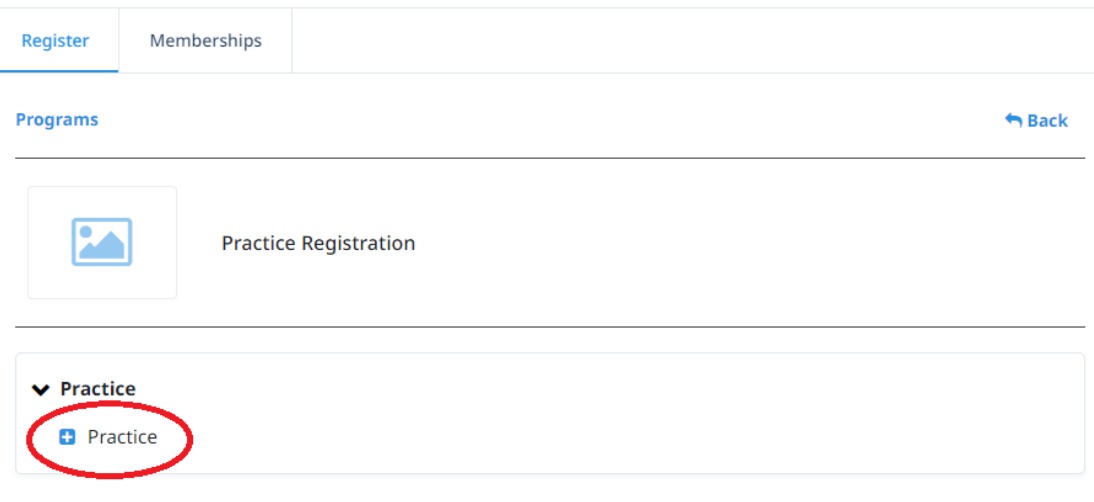

Powered by Amilia

8.Click on the blue add person button underneath the word "session"

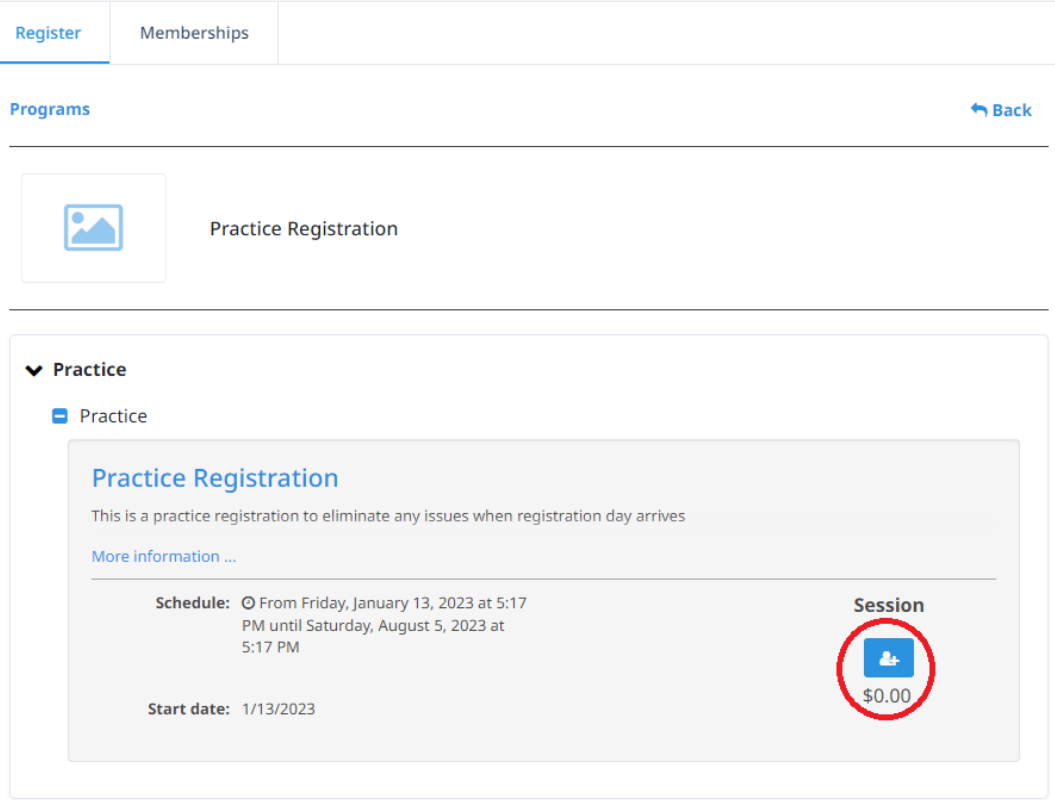

### 9.Select "creat an account" if you have never logged in before (this account is for the adult not the child), If you already created an account use your login information to log in

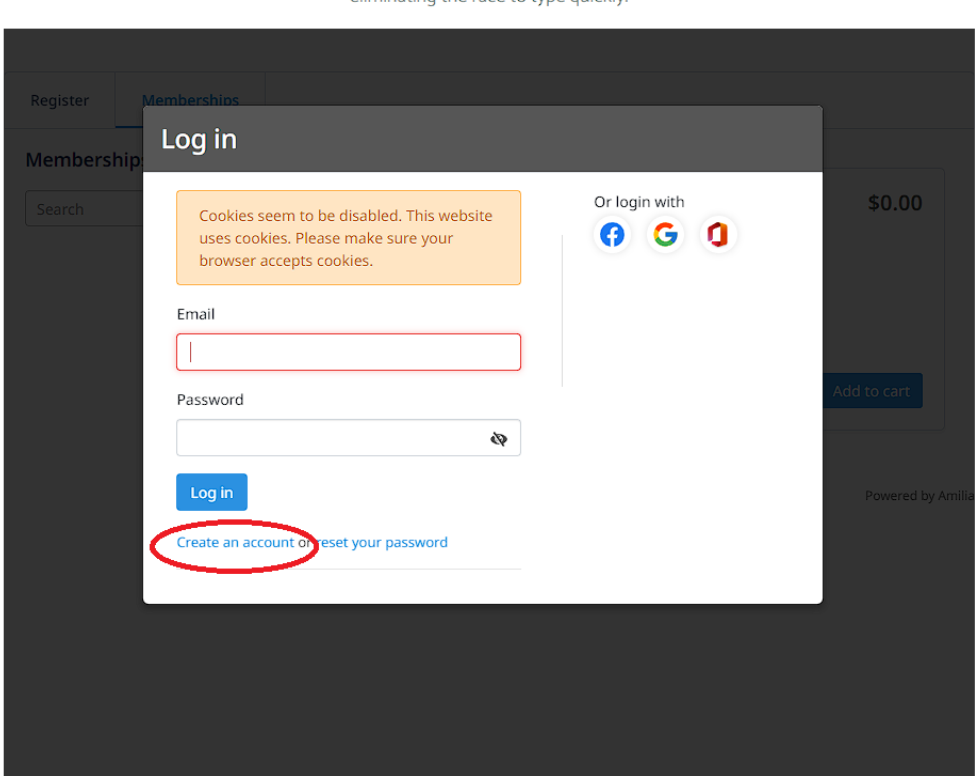

improvement is that after you add an item to your cart you will have 30 minutes to complete the transaction, thereby eliminating the race to type quickly.

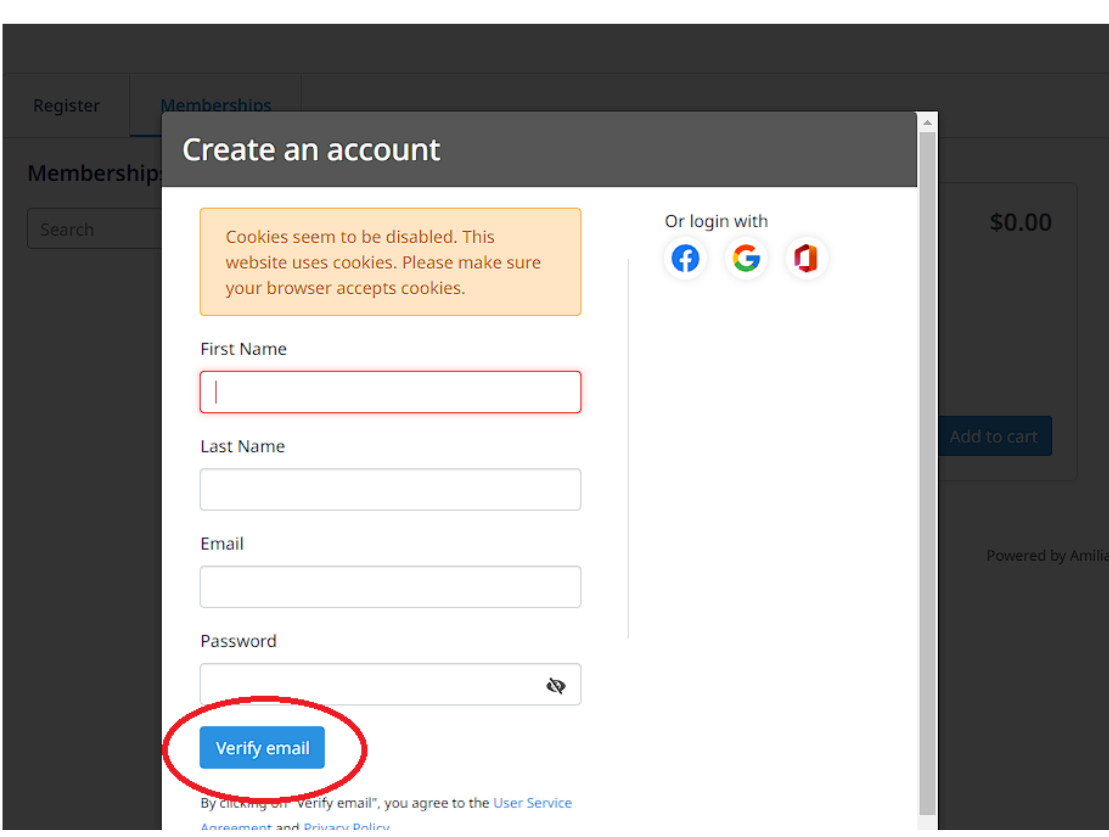

10.Fill out the information and click verify email<br>improvement is that after you add an item to your cart you will have 30 minutes to complete the transaction, thereby<br>eliminating the race to type quickly.

11.You will be emailed a verification code right away.

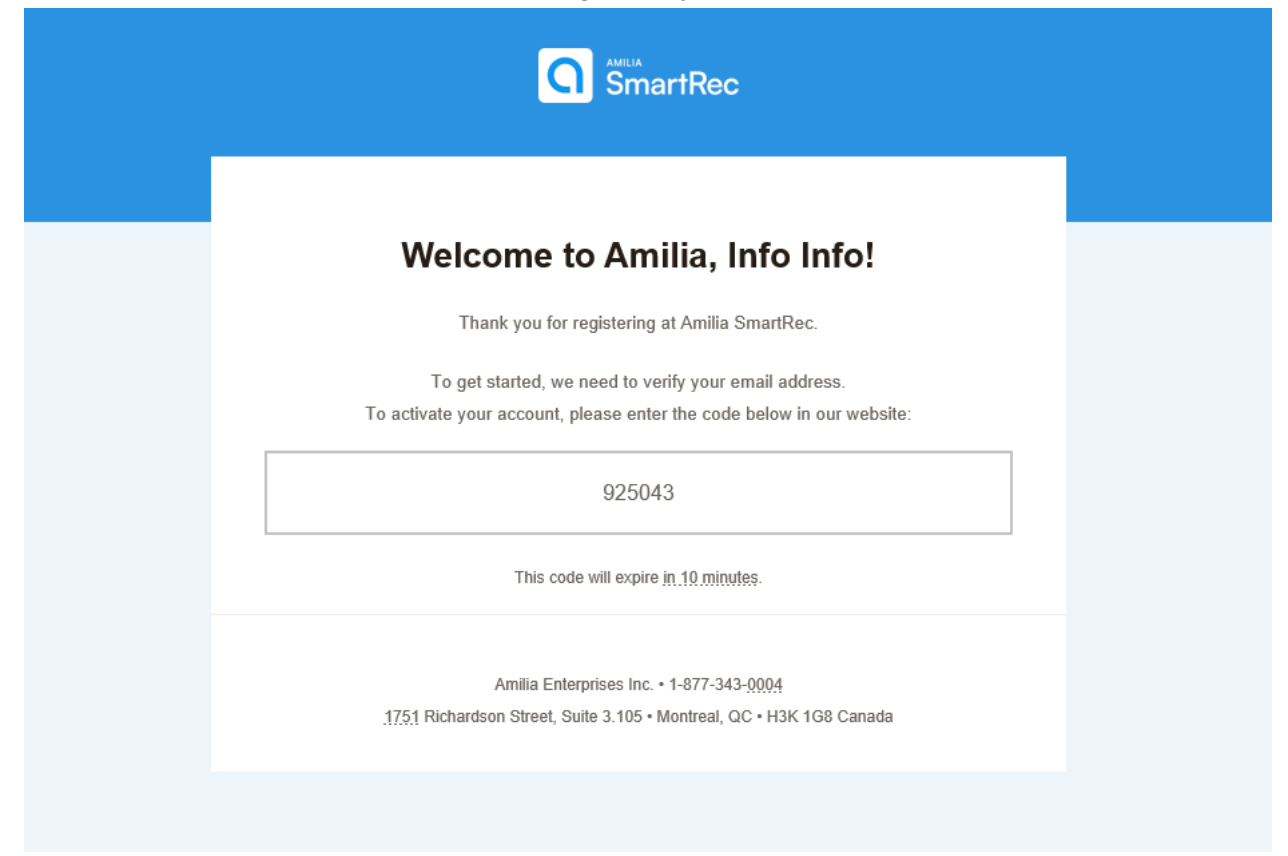

#### 12.Input the verification code

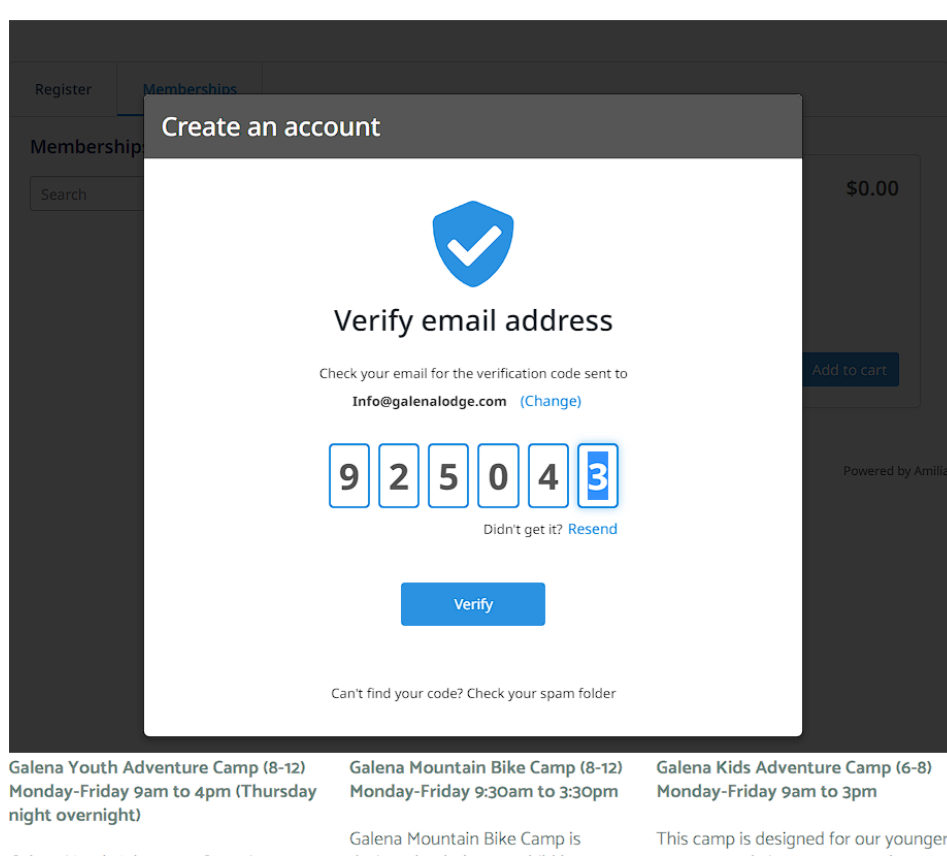

improvement is that after you add an item to your cart you will have 30 minutes to complete the transaction, thereby eliminating the race to type quickly.

#### 13.Click continue

14. Check the I consent box and click continue

#### 15.This is where you add you child to your account. You may need to scroll down to find the add a person button. Click "Add Another Person"

improvement is that after you add an item to your cart you will have 30 minutes to complete the transaction, thereby eliminating the race to type quickly.

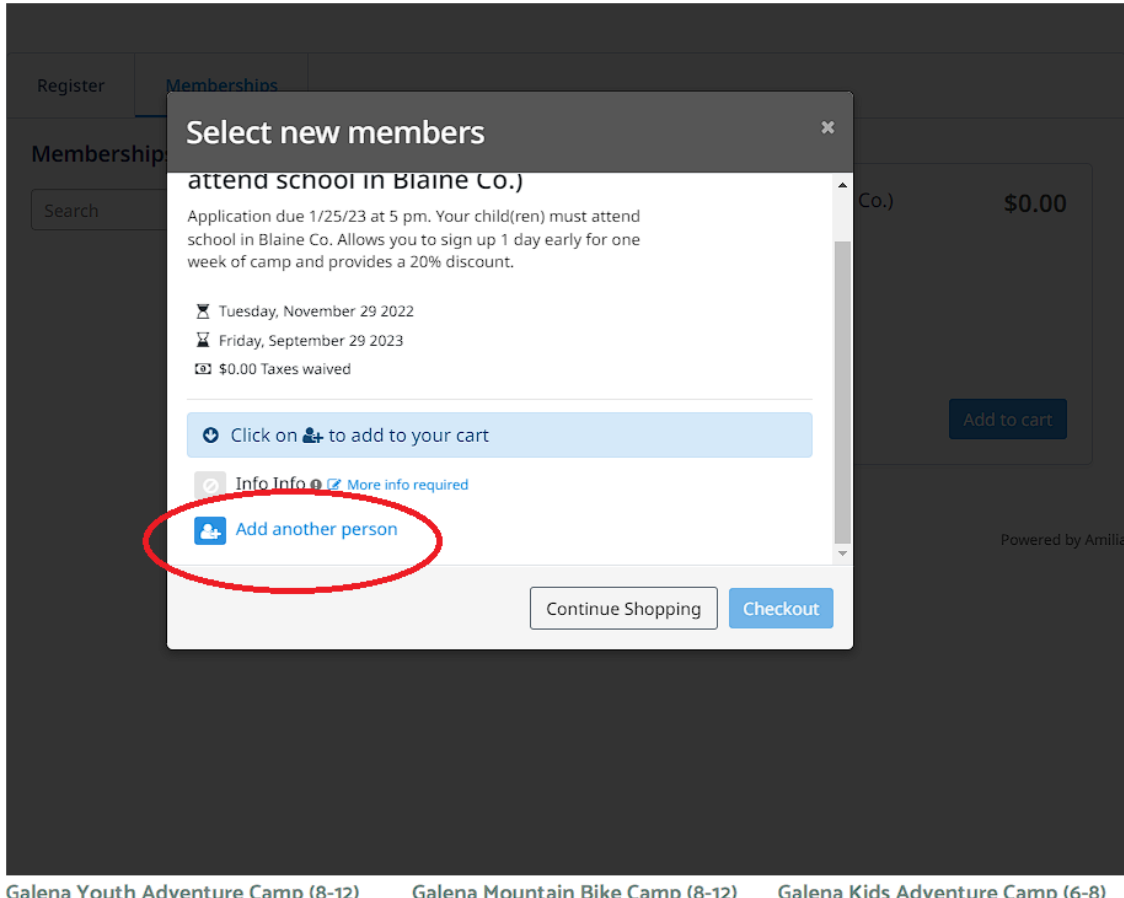

outh Adventure Camp (8-12) Monday-Friday 9am to 4pm (Thursday Monday-Friday 9:30am to 3:30pm Monday-Friday 9am to 3pm night overnight)

Galena Mountain Bike Camp (8-12)

Galena Kids Adventure Camr

- 16. Fill out the information and be sure to select "Child". Click "continue"
- 17. If you need to add another child go back to step 11

18.Select all participants you want to add by clicking on the blue button next to the participants name

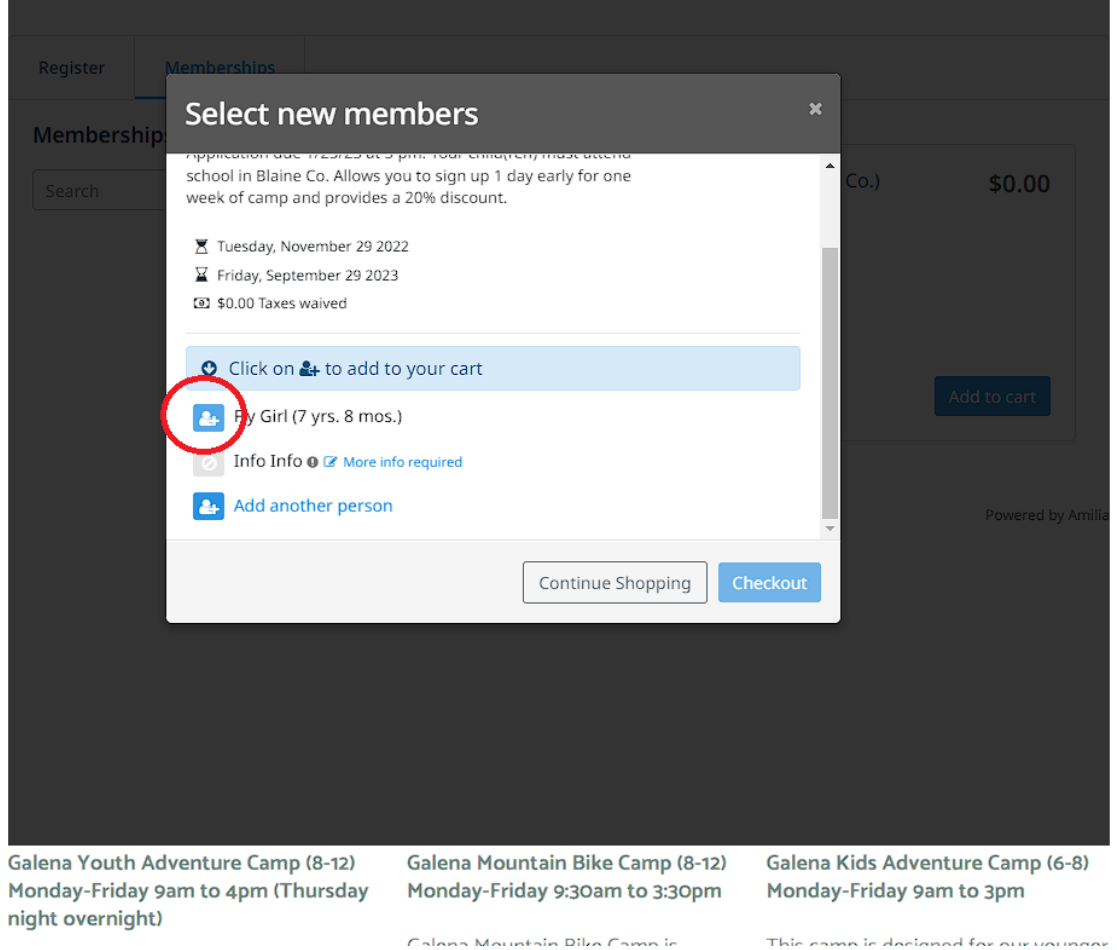

19. Select checkout and continue through the checkout process. Fill out the forms with accurate information as some of this will autofill during the real registration.